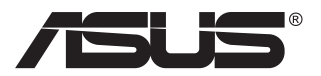

# **MB14AHD Портативний сенсорний монітор з USB**

# **Посібник користувача**

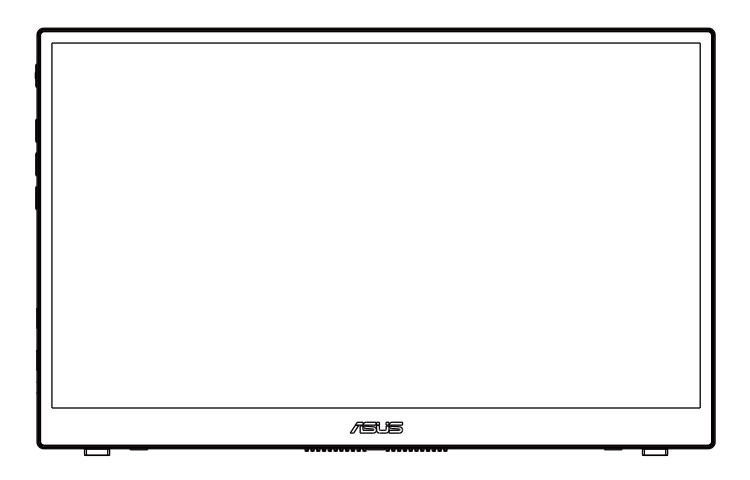

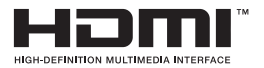

# **Зміст**

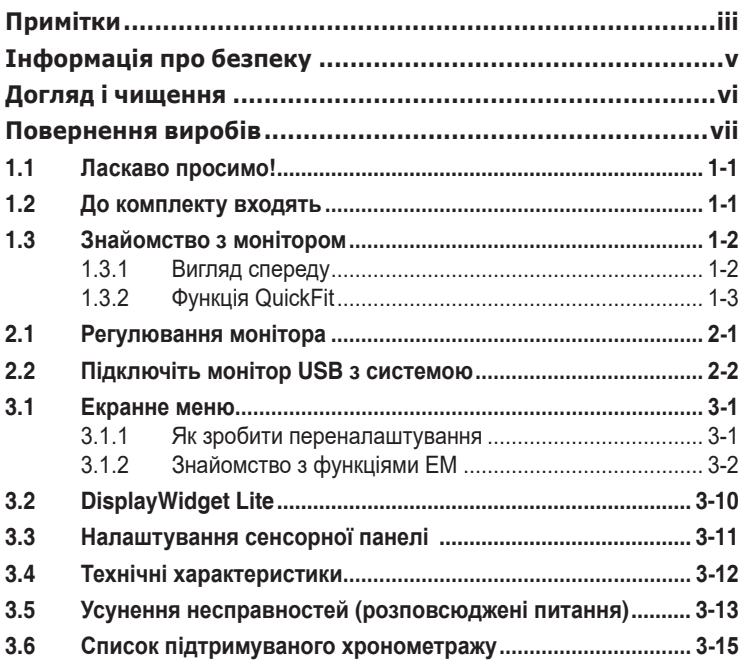

Авторські права © 2022 ASUSTeK COMPUTER INC. Всі права застережено.

Жодну частину цього посібника, включаючи описані в ньому вироби і ПЗ, не може бути відтворено, передано, переписано, збережено у файлообмінній системі або перекладено іншою мовою у будь-якій формі і будь-яким способом, окрім документації, яку покупці тримають для подальшого користування, без прямої письмової згоди ASUSTeK COMPUTER INC. («ASUS»).

Гарантію та обслуговування не буде подовжено, якщо: (1) виріб ремонтували, модифікували або змінювали, окрім ремонту, модифікації та змін, авторизованих письмовою згодою від ASUS; або (2) серійний номер виробу стерто або він відсутній.

ASUS НАДАЄ ЦЕЙ ПОСІБНИК «ЯК Є», БЕЗ БУДЬ-ЯКИХ ГАРАНТІЙ, ЯК ВИСЛОВЛЕНИХ, ТАК І ТИХ, ЩО МАЮТЬСЯ НА УВАЗІ, ВКЛЮЧАЮЧИ, ТА НЕ ОБМЕЖУЮЧИСЬ ГАРАНТІЯМИ АБО ЗОБОВ'ЯЗАННЯМИ ЩОДО ПРИДАТНОСТІ ДО ПРОДАЖУ АБО ВІДПОВІДНОСТІ ПЕВНИМ ЦІЛЯМ. ЗА ЖОДНИХ УМОВ ASUS, ЙОГО ДИРЕКТОРИ, СЛУЖБОВЦІ, НАЙМАНІ РОБІТНИКИ АБО АГЕНТИ НЕ НЕСУТЬ ВІДПОВІДАЛЬНОСТІ ЗА БУДЬ-ЯКІ НЕПРЯМІ, ОСОБЛИВІ, ВИПАДКОВІ АБО НАСЛІДКОВІ ПОШКОДЖЕННЯ (ВКЛЮЧАЮЧИ ПОШКОДЖЕННЯ ЧЕРЕЗ ВТРАТУ ДОХОДУ, БІЗНЕСУ, ПРИДАТНОСТІ ДО ВИОКРИСТАННЯ АБО ДАНИХ, ПЕРЕБОЇ В РОБОТІ БІЗНЕСУ ТОЩО), НАВІТЬ ЯКЩО ASUS ПОПЕРЕДЖАЛИ ПРО МОЖЛИВІСТЬ ПОДІБНИХ ПОШКОДЖЕНЬ, СПРИЧИНЕНИХ БУДЬ-ЯКИМ ДЕФЕКТОМ АБО ПОМИЛКОЮ В ЦЬОМУ ПОСІБНИКУ АБО ВИРОБІ.

ТЕХНІЧНІ ХАРАКТЕРИСТИКИ ТА ІНФОРМАЦІЮ В ЦЬОМУ ПОСІБНИКУ ПІДГОТОВАНО ЛИШЕ ДЛЯ ІНФОРМУВАННЯ, І ІХ МОЖЕ БУТИ ЗМІНЕНО БУДЬ-КОЛИ БЕЗ ПОПЕРЕДЖЕННЯ,<br>І ЇХ НЕ СЛІД ВВАЖАТИ ЗОБОВ'ЯЗАННЯМИ З БОКУ ASUS. ASUS НЕ НЕСЕ ЖОДНОЇ ВІДПОВІДАЛЬНОСТІ ТА НЕ ДАЄ ЗОБОВ'ЯЗАНЬ ЩОДО БУДЬ-ЯКИХ ПОМИЛОК АБО<br>НЕТОЧНОСТЕЙ, ЩО МОЖУТЬ ЗУСТРІТИСЯ В ЦЬОМУ ПОСІБНИКУ, ВКЛЮЧАЮЧИ ОПИС ВИРОБІВ І ПЗ В НЬОМУ.

Вироби та назви компаній, згадані в цьому посібнику, можуть бути або можуть не бути зареєстрованими торговими марками або захищеними авторськими правами відповідних компаній, і використовуються лише для визначення і пояснення та на користь власників, без жодної спроби порушити їхні права.

# **Примітки**

## **Заява Федеральної Комісії Зв'язку США (FCC)**

Цей пристрій відповідає Частині 15 Правил FCC. Робота можлива за виконання наступних двох умов:

- Цей пристрій не може створювати шкідливої інтерференції, та
- Цей пристрій мусить приймати будь-яку отримувану інтерференцію, включаючи таку, що може спричинити небажану роботу пристрою.

Це обладнання було тестовано і визнано таким, що відповідає обмеженням для цифрових пристроїв Класу В згідно Частини 15 Правил FCC. Ці обмеження створено, щоб надати достатній захист проти шкідливої інтерференції в житловому секторі. Це обладнання створює, використовує і може випромінювати енергію радіочастот. Якщо його встановлено і експлуатовано без дотримання інструкцій виробника, це може спричинити шкідливу інтерференцію з радіозв'язком. Проте нема гарантії, що інтерференція не виникне в певній інсталяції. Якщо це обладнання спричинило шкідливу інтерференцію з прийомом радіо- або телесигналу, що можна визначити, вимкнувши і знову увімкнувши обладнання, користувачам рекомендовано виправити інтерференцію одним із наступних способів:

- Переорієнтувати або перемістити антену прийому.
- Збільшити відстань між обладнанням і приймачем.
- Підключіть обладнання до розетки іншої електромережі, ніж та, до якої підключено приймач.
- Зверніться по допомогу до розповсюджувача або досвідченого техніка із радіо/телекомунікацій.

## **Заява Канадського Департаменту Зв'язку**

Цей цифровий апарат не перевищує обмежень для Класу В щодо випромінювання радіошумів з цифрового пристрою, встановлених у Правилах Регулювання Радіоінтерференції Канадського Департаменту Зв'язку.

Цей цифровий пристрій Класу В відповідає Канадським ICES-003.

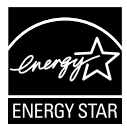

Цей виріб відповідає вимогам ENERGY STAR на фабричних налаштуваннях за замовчуванням, які можна відновити функцією Factory Reset (Скидання на фабричні) в ЕМ.

**АВ** Змінюючи фабричні налаштування за замовчуванням або активуючи інші функції, можна збільшити енергоспоживання, і це перевищить ліміт, визначений ENERGY STAR.

## **Декларація відповідності**

Цей пристрій відповідає вимогам, викладеним у Директиві ради про наближення законодавств країн-членів щодо електромагнітної сумісності (Council Directive on the Approximation of the Laws of the Member States relating to Electromagnetic Compatibility - 2014/30/EU), Директиві про низьку напругу (Low-voltage Directive - 2014/35/EU), Директиві ErP Directive (2009/125/EC) і Директиві RoHS (про вміст шкідливих речовин) (2011/65/EU). Цей виріб пройшов тестування і був визначений як такий, що відповідає гармонізованим стандартам для обладнання інформаційних технологій. Ці гармонізовані стандарти опубліковані у Директивах офіційного журналу Європейського Союзу.

### **Символ заяви Директиви щодо відпрацьованого електричного й електронного обладнання**

Цей символ на виробі або його упаковці позначає, що виріб не можна викидати з іншим побутовим сміттям. Натомість вашим обов'язком є утилізувати спрацьоване обладнання, передавши його у призначені пункти прийому для переробки спрацьованого електронного та електричного обладнання. Роздільний збір і переробка спрацьованого обладнання від моменту утилізації допоможуть зберегти природні ресурси і забезпечити таку переробку, яка захистить здоров'я людей і довкілля. Де можна здати спрацьоване обладнання, дізнайтеся у міській раді, службі утилізації відходів або у магазині, де ви придбали виріб.

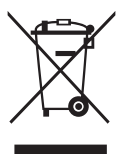

# **Інформація про безпеку**

- Перш ніж встановити цей портативний монітор USB, уважно прочитайте всі документи з комплекту.
- Щоб запобігти пожежі або удару електрострумом, ніколи не піддавайте портативний монітор USB дії дощу або вологи.
- Ніколи не намагайтеся відкрити корпус портативного монітора USB.
- Перш ніж користуватися портативним монітором USB, переконайтеся, що всі кабелі правильно підключено, і шнур живлення не пошкоджено. Якщо ви помітили будь-яке пошкодження, негайно зверніться до розповсюджувача.
- Уникайте пилу, вогкості та надмірних температур. Не розташовуйте портативний монітор USB у будь-яких місцях, де він може намокнути. Розташуйте портативний монітор USB на стійкій поверхні.
- Ніколи не просовуйте жодних предметів і не проливайте рідини в отвори на корпусі портативного монітора USB.
- Якщо з портативним монітором USB виникли технічні проблеми, зверніться до кваліфікованого техніка або до розповсюджувача.
- Цей портативний монітор USB отримує живлення з порту USB, який відповідає струму LPS (обмежена потужність) і SELV (безпечна низьковольтна напруга) згідно IEC60950-1:2005.

## **Застереження:**

- Заміна акумулятора на неправильний тип може пошкодити засоби безпеки.
- Якщо викидати акумулятор у вогонь або гарячу піч, або роздавлювати чи розрізувати його, це може призвести до вибуху.
- Якщо лишити акумулятор у середовищі з надзвичайно високою температурою, це може спричинити вибух або витікання легкозаймистої рідини або газу.
- Дія надзвичайно низького атмосферного тиску на акумулятор може спричинити вибух або витікання займистої рідини або газу.
- Ризик пожежі або вибуху, якщо акумулятор замінити на неправильний тип.

## **УВАГА**

Заява про обмеження застосування небезпечних речовин (Індія) Цей виріб відповідає Правилам (Поводження) щодо Е-відходів 2016 для Індії, які забороняють застосування свинцю, ртуті, шестивалентного хрому, полібромованих біфенілів (РВВs) і полібромованих біфеніл етерів (PBDEs) у концентрації вище 0,1 % маси гомогенних матеріалів і 0,01 % маси гомогенних матеріалів для кадмію, окрім виключень, вказаних у Розкладі 2 Правил.

# **Догляд і чищення**

- Чищення. Вимкніть монітор і вийміть з розетки шнур живлення. Очистіть поверхню монітора нежорсткою ганчіркою без ворсу. Застарілі плями можна видалити ганчіркою, зволоженою м'яким очисним засобом.
- Уникайте очисних засобів, що містять алкоголь або ацетон. Користуйтеся очисним засобом для РК-дисплеїв. Ніколи не бризкайте очисним засобом прямо на екран, оскільки він може просякнути всередину монітора і спричинити удар електрострумом.

#### **Наступні прояви є нормальними для монітора:**

- Ви можете помітити трохи нерівномірну яскравість екрану залежно від використовуваного шаблону робочого столу.
- Коли одне зображення показано протягом багатьох годин, після перемикання зображення на екрані може лишитися залишок попереднього зображення. Екран потроху відновиться, або можна вимкнути живлення на декілька годин.
- Коли екран чорніє, мерехтіть або не може більше працювати, зверніться до розповсюджувача або сервісного центру, щоб це полагодити. Не ремонтуйте екран самостійно!

#### **Умовні позначення в цьому посібнику**

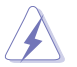

УВАГА: інформація, як запобігти травмам, виконуючи завдання.

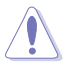

ЗАСТЕРЕЖЕННЯ: Інформація, як запобігти пошкодженню компонентів, виконуючи завдання.

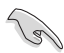

ВАЖЛИВО: Правила, яких НЕОБХІДНО дотримуватися, щоб виконати завдання.

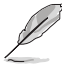

ПРИМІТКА: Підказки та додаткова інформація, що допоможуть виконати завдання.

Обладнання відповідає вимогам Технічного регламенту щодо обмеження використання деяких небезпечних речовин в електричному та електр онному обладнанні, затвердженого постановою Кабінету Міністрів Украї н и від 3 грудня 2008 № 1057

## **Де дізнатися більше**

З наступних джерел ви отримаєте додаткову інформацію, а також поновлення для виробу і ПЗ.

#### **1. Веб-сайти ASUS**

Веб-сайти ASUS у всьому світі надають поновлену інформацію про апаратне і програмне забезпечення ASUS. Див. **http://www.asus.com**

#### **2. Додаткова документація**

До комплекту виробу може входити додаткова документація, надана розповсюджувачем. Ця документація не є частиною стандартного комплекту.

# **Повернення виробів**

Програми переробки та повернення ASUS виконують наше зобов'язання підтримувати найвищі стандарти охорони навколишнього середовища. Ми забезпечуємо наших клієнтів можливістю відповідально перероблювати наші вироби, батареї та інші компоненти так само, як матеріали для упаковки.

Будь ласка, перейдіть до **http://csr.asus.com/english/Takeback.htm** для детальної інформації про переробку в різних регіонах.

**Інформація про виріб для ярлика енергоефективності ЄС**

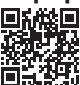

## **1.1 Ласкаво просимо!**

Дякуємо за придбання портативного сенсорного монітора з USB ASUS!

Найновіший портативний сенсорний монітор з USB ASUS можна легко переміщувати, що спрощує щоденні задачі. Він надасть вам кращі характеристики для перегляду і виконання робочих задач.

# **1.2 До комплекту входять**

Перевірте упаковку на наявність наступних елементів:

- Портативний монітор USB  $\checkmark$
- Стислий посібник з експлуатації
- Гарантійний талон
- $\checkmark$  Кабель USB Type-C
- $\checkmark$  Адаптер USB Type-С в А (Додатково)
- $\checkmark$  Кабель USB Type-С в А (Додатково)
- Сумка-чохол
- $\checkmark$  Ручка-стилус ASUS
- Кабель Micro HDMI в HDMI
- $\checkmark$  Адаптер QC3.0 18 В

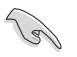

• Якщо будь-який із перерахованих вище елементів пошкоджено або відсутній, негайно зверніться до розповсюджувача.

## **1.3 Знайомство з монітором**

## **1.3.1 Вигляд спереду**

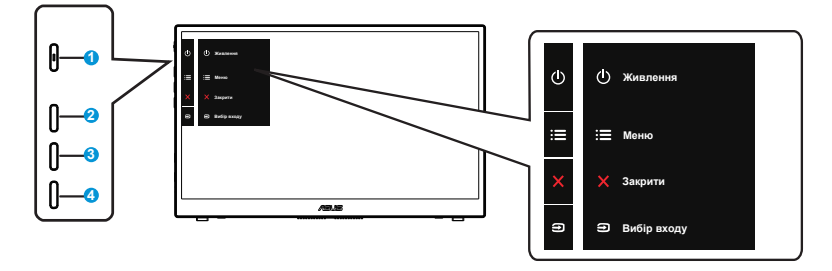

- 1. Кнопка живлення/Індикатор живлення
	- Натисніть цю кнопку, щоб увімкнути/вимкнути монітор.
	- Значення кольорів індикаторів подано в таблиці нижче.

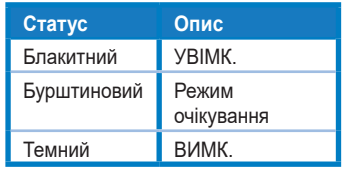

- 2. Кнопка Меню
	- Натисніть цю кнопку, щоб увійти до ЕМ.
- 3. Кнопка Закрити/Вгору:
	- Вийти з екранного меню (ЕМ).
- 4. Кнопка Вибір входу і Комбінація клавіш
	- Налаштування за замовчуванням для цієї кнопки Вибір Входу, і може використовуватися для перемикання джерела входу.
	- Вибір Входу можна замінити іншою часто застосовуваною функцією. Перейдіть до Комбінації клавіш і виберіть улюблену функцію.
	- Ярлик Блокування клавіш. Натисніть і утримуйте протягом 5 секунд, щоб активувати/вимкнути Keys Lock (Блокування клавіш).

## **1.3.2 Функція QuickFit**

Функція QuickFit містить два шаблони: (1) Сітка (2) Формат фото.

1. Шаблон сітки: Допомагає дизайнерам і користувачам організувати зміст і макет сторінки, щоб результат виглядав і відчувався цілісним.

Сітка вирівнювання 1 обертається автоматично, якщо активовано автоматичне обертання.

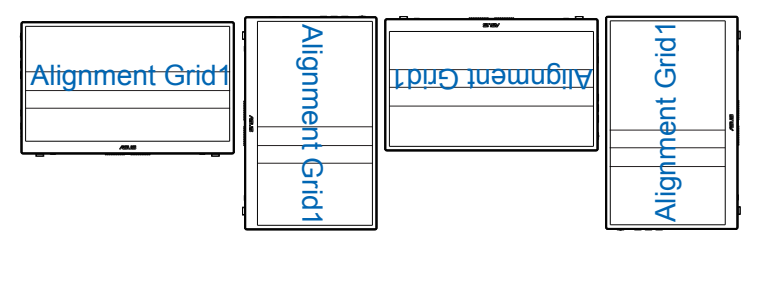

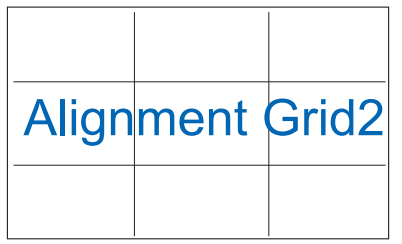

2. Формат фото: Надає фотографам та іншим користувачам можливість у деталях переглядати фото і редагувати їх у реальному розмірі на екрані.

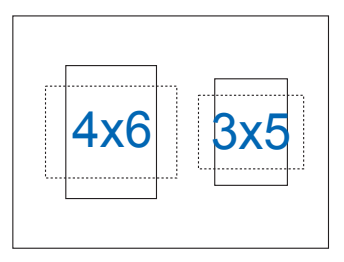

# **2.1 Регулювання монітора**

Петлі обертаються під кутом від 30 до 150 градусів, а кут нахилу для перегляду - відповідно, від 15 до 75 градусів.

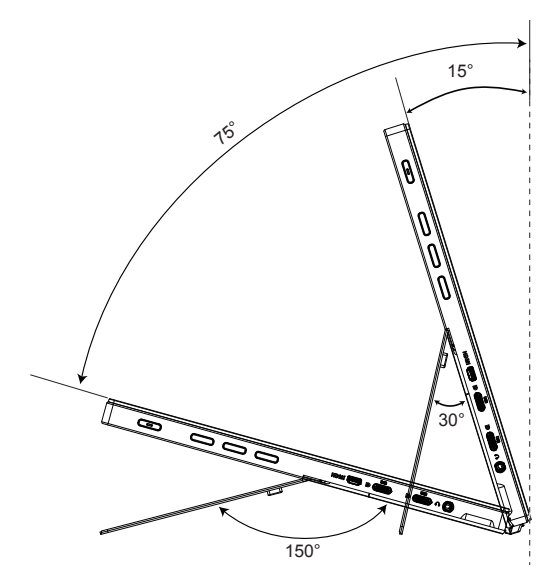

**2.2 Підключіть монітор USB з системою**

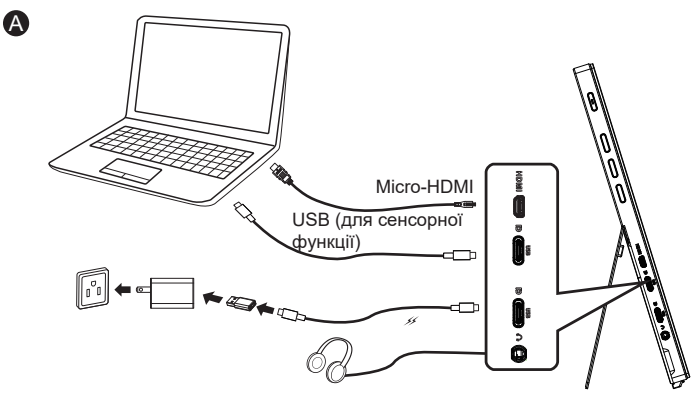

або

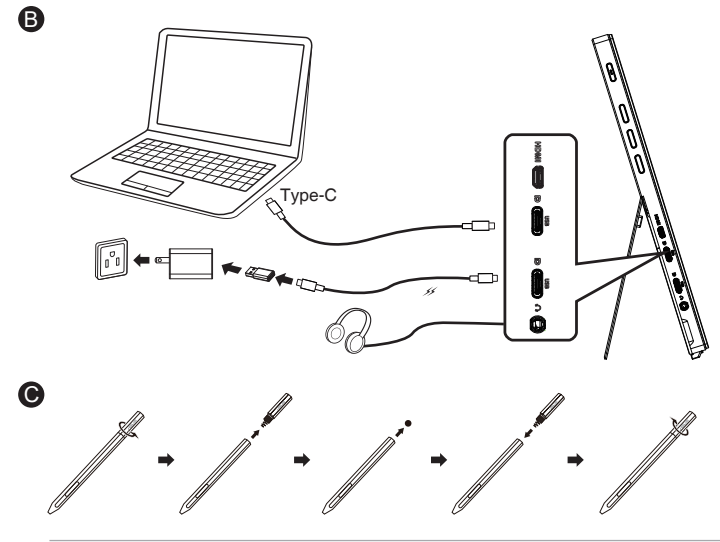

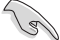

- Для передачі сенсорного сигналу необхідно підключити кабель USB між монітором і пристроєм входу.
- Перед першим користуванням не забудьте зняти зі стилуса ізоляційну плівку.
- За умови користування стилусом по дві години щодня, заряду нової батареї вистачить на рік.
- Зверніть увагу, що для ручки-стилуса потрібна батарея АААА.

## **3.1 Екранне меню**

## **3.1.1 Як зробити переналаштування**

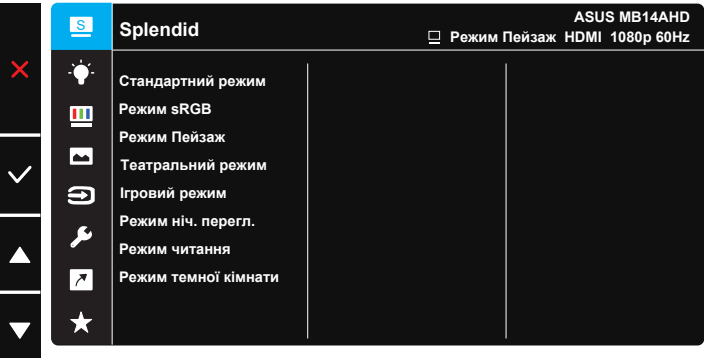

- 1. Натисніть кнопку Меню, щоб активувати ЕМ.
- 2. Натискайте кнопку ▲/▼, щоб перемикатися між опціями в меню. Коли ви переходите від однієї піктограми до іншої, виділяється назва опції.
- 3. Щоб вибрати виділений елемент у меню, натисніть кнопку  $\vee$ .
- 4. Натискайте кнопку ▲/▼, щоб вибрати бажаний параметр.
- 5. Натисніть кнопку  $\vee$ , щоб увійти до повзуна, а потім користуйтеся кнопкою ▲/▼ згідно позначень у меню, щоб вносити зміни.
- 6. Виберіть  $\zeta$ , щоб повернутися в попереднє меню, або  $\vee$ , щоб прийняти і повернутися в попереднє меню.

## **3.1.2 Знайомство з функціями ЕМ**

#### **1. Splendid**

Ця функція містить вісім підфункцій, з яких можна вибирати бажане.

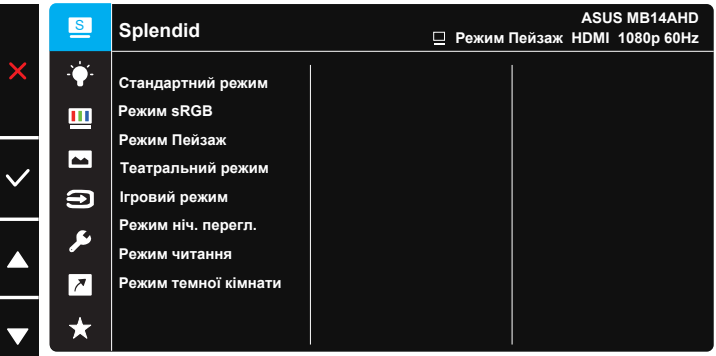

- **• Стандартний режим**: Це найкращий режим для редагування документів зі SPLENDID™ Video Intelligence Technology.
- **• Режим sRGB**: Це найкращий вибір для перегляду фото і графіки з ПК.
- **• Режим Пейзаж**: Це найкращий режим для показу пейзажної фотографії зі SPLENDID™ Video Intelligence Technology.
- **• Театральний режим**: Це найкращий вибір для перегляду фільмів зі SPLENDID™ Video Intelligence Technology.
- **• Ігровий режим**: Це найкращий вибір для гри зі SPLENDID™ Video Intelligence Technology.
- **• Режим ніч. перегл.**: Це найкращий вибір для гри з темними лаштунками або відтворення епізодів у темряві зі SPLENDID™ Video Intelligence Technology.
- **• Режим читання**: Це найкращий вибір для читання книг.
- **• Режим темної кімнати**: Це найкращий вибір для середовища зі слабким освітленням.

- У Стандартний режим користувачі не можуть робити конфігурації функцій Насиченість, Колір шкіри, Різкість та ASCR.
- У Режим sRGB користувачі не можуть робити конфігурації функцій Насиченість, Колірна темп., Колір шкіри, Різкість, Контрастність і ASCR.
- У Режим читання користувачі не можуть робити конфігурації функцій Насиченість, Колір шкіри, Різкість, ASCR та Колірна температура.

#### **2. Фільтр син. світла**

Регулює рівень потужності блакитного світла, яке випромінює світлодіодне підсвічування.

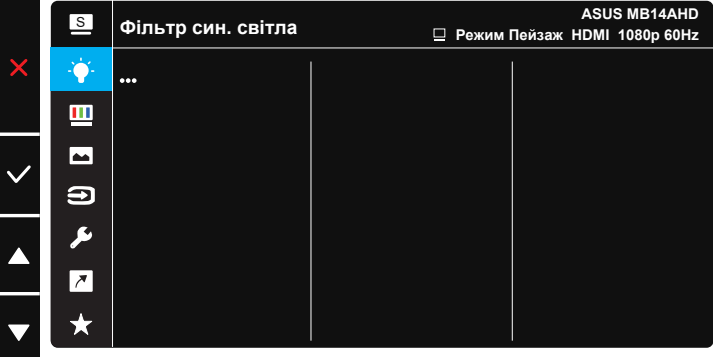

**• Фільтр син. світла**: У цій функції можна відрегулювати фільтр синього світла від «мін.» до «макс.». «Мін.»: без змін; «Макс.»: Що вищий рівень, тим менше розсіюється блакитне світло. Коли активовано фільтр блакитного світла, автоматично буде імпортовано налаштування за замовчуванням Стандартний режим. Окрім максимального рівню, яскравість можна регулювати. Максимум - це оптимізоване налаштування. Воно відповідає Сертифікату TUV про низький рівень блакитного світла\*. Користувачі не можуть конфігурувати функцію Brightness (Яскравість).

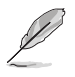

• Коли фільтр блакитного світла встановлюється на максимальний рівень.

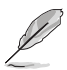

Прислухайтеся до наступних рекомендацій, щоб зменшити втому очей:

- Працюючи протягом багатьох годин, слід певний час відволікатися від екрану. Рекомендовано робити короткі перерви (щонайменше 5 хв) після приблизно 1 години безперервної роботи за комп'ютером. Короткі часті перерви ефективніші за одну довгу перерву.
- Щоб зменшити втому і сухість в очах, слід регулярно зосереджувати погляд на віддалених предметах.
- Вправи для очей можуть допомогти зменшити втому в очах. Часто повторюйте ці вправи. Якщо напруження в очах лишилося, зверніться до лікаря. Вправи для очей: (1) Подивіться вгору і вниз. Повторюйте. (2) Повільно обертайте очима. (3) Рухайте очима по діагоналі.
- Потужне блакитне світло може втомлювати очі та призвести до вікової макулодистрофії. Фільтр синього світла зменшує на 70 % (макс.) шкідливе блакитне світло, щоб допомогти уникнути синдрому комп'ютерної втоми очей.

### **3. Колір**

У цій функції виберіть бажаний колір зображення.

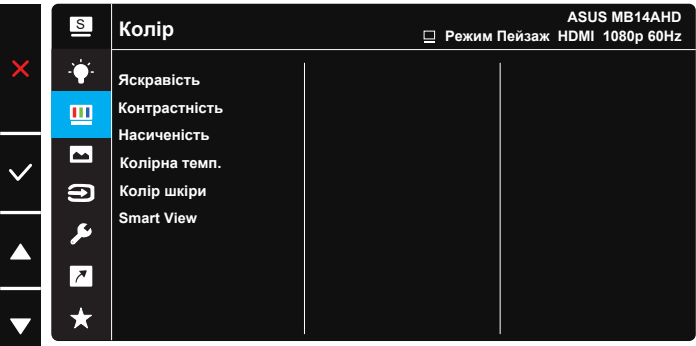

- **• Яскравість**: Діапазон регулювання від 0 до 100.
- **• Контрастність**: Діапазон регулювання від 0 до 100.
- **• Насиченість**: Діапазон регулювання від 0 до 100.
- **• Колірна темп.**: Містить три попередньо налаштовані режими кольору (**Холодний**, **Звичайна**, **Тепла**) і **Режим корист.**.
- **• Колір шкіри**: Містить три режими кольору: **Червонуватий**, **Природний** і **Жовтуватий**.
- **• Smart View**: універсальні позиції перегляду зі Smart View Technology.

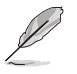

• У Режим корист. можна регулювати кольори R (червоний), G (зелений) і B (блакитний) за шкалою від 0 до 100.

#### **4. Зображення**

З головної функції можна регулювати Різкість, Trace Free, Контроль пропорції, VividPixel, ASCR для зображення.

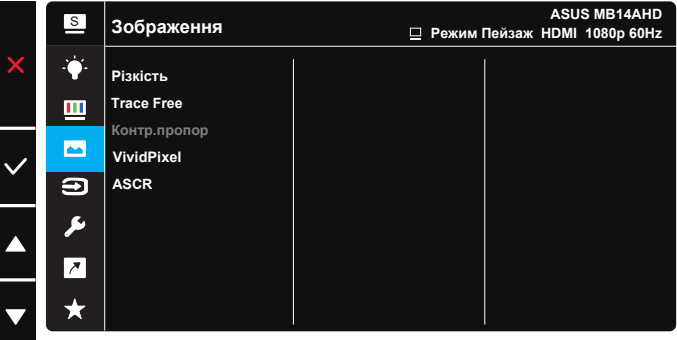

- **• Різкість**: Регулює різкість зображення. Діапазон регулювання від 0 до 100.
- **• Trace Free**: Прискорює час відповіді з технологією Прискорення внутрішнього годинника. Діапазон регулювання від повільнішого 0 до найшвидшого 100.
- **• Контр.пропор**: Регулює пропорцію на «**Повний екран**» і «**4:3**».
- **• VividPixel**: Ексклюзивна технологія ASUS надає реалістичне зображення з кришталево чіткими деталями задля естетичної насолоди. Діапазон регулювання від 0 до 100.
- **• ASCR**: Виберіть **УВІМК.** або **ВИМК.**, щоб активувати або вимкнути пропорцію динамічного контрасту.

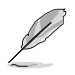

• 4:3 доступно лише коли формат джерела входу 4:3.

### **5. Вибір входу**

Виберіть джерело входу з вхідних сигналів **HDMI, Type-C 1, Type-C 2**.

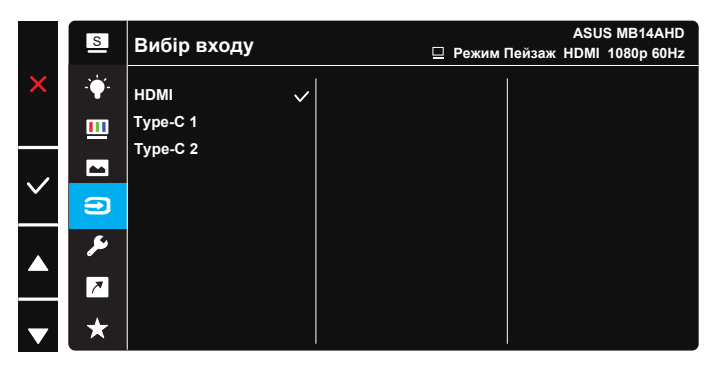

#### **6. Налашт. системи**

Регулює конфігурацію системи.

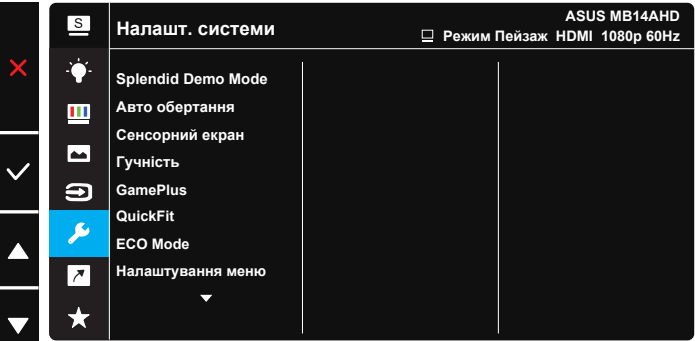

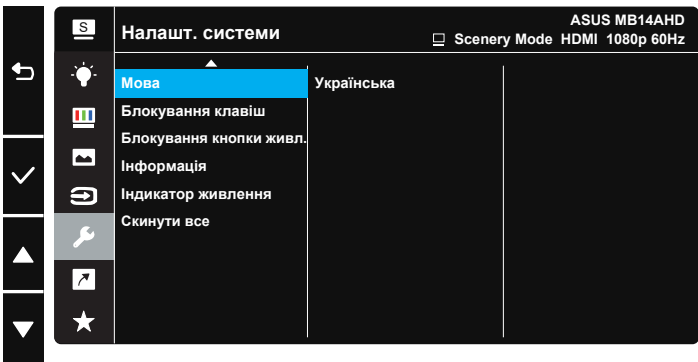

- **• Splendid Demo Mode**: Активуйте демонстраційний режим для функції Splendid.
- **• Авто обертання**: Застосовується, щоб активувати/вимкнути автоматичне обертання зображення. Зверніть увагу: функція авто обертання працює лише в **Windows OS** з ПЗ DisplayWidget Lite.
- **• Сенсорний екран**: Портативний дисплей MB14AHD це сенсорний монітор, що застосовує сенсорну технологію 10 точок. Для застосування з ОС Windows 10 або вище. Можна використовувати дотик одним пальцем або дотик багатьма пальцями, де максимум точок одночасного дотику - 10. Під час користування стилусом дотики пальцями обмежені до використання 2 пальців. Тут також можна вимкнути сенсорну функцію.

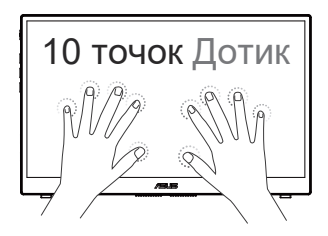

- **• Гучність**: Регулює рівень виходу гучності в навушниках.
- **• GamePlus**: Функція GamePlus надає набір інструментів і створює краще ігрове середовище для користувачів, що грають в різні типи ігор. Зокрема, функцію Crosshair (Приціл) створено спеціально для гравців-новаків, або початківців, зацікавлених у «стрілялках» від першої особи (FPS).

Для активації GamePlus:

- Виберіть **УВІМК.**, щоб увійти до головного меню GamePlus.
- Натискайте ▲/▼ , щоб вибрати з Приціл, Таймер і функцію Вирівн. зображ..
- Натисніть  $\vee$  на підтвердження вибраної функції. Натискайте  $\times$ . щоб відпустити і вийти.

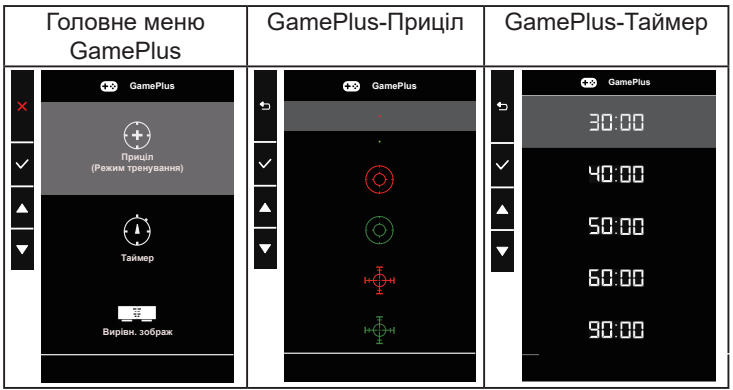

- **• QuickFit**: Подробиці див. на стор. 1-3.
- **• ECO Mode**: Активує екологічний режим для енергозбереження.
- **• Налаштування меню**: Регулює **Час показу меню**, **DDC/CI** і **Прозорість** екрану.
- **• Мова**: Виберіть мову ЕМ. На вибір є: **Англійська**, **французька**, **німецька**, **іспанська**, **італійська**, **нідерландська**, **російська**, **польська**, **чеська**, **хорватська**, **угорська**, **румунська**, **португальська**, **турецька**, **китайська спрощеними ієрогліфами**, **китайська традиційними ієрогліфами**, **японська**, **корейська**, **фарсі**, **тайська**, **індонезійська** та **українська**.
- **• Блокування клавіш**: Вимкнути всі функції клавіш. Натискання кнопки меню понад п'ять секунд вимикає функцію блокування клавіші.
- **• Блокування кнопки живл.**: Щоб вимкнути/увімкнути клавішу живлення.
- **• Інформація**: Показує інформацію монітора.
- **• Індикатор живлення**: Вмикає/вимикає світлодіодний індикатор живлення.
- **• Скинути все**: Виберіть «**Так**», щоб повернути всі налаштування на фабричні за замовчуванням.

#### **7. Комбінація клавіш**

Вибравши цю функцію, можна встановити клавішу ярлика.

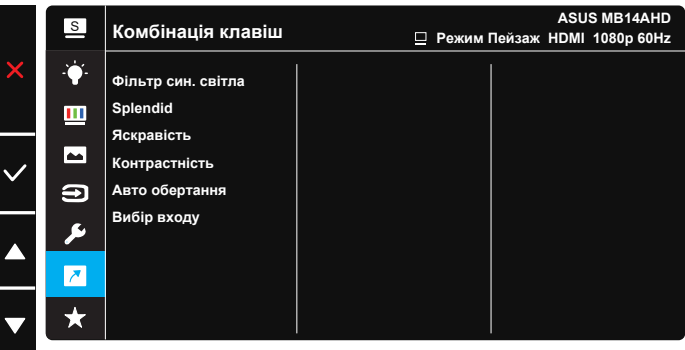

**• Комбінація клавіш**: Можна вибрати з «Фільтр син. світла», «Splendid», «Яскравість», «Контрастність», « Авто обертання», «Вибір входу» і встановити як комбінацію клавіш. Налаштування за замовчуванням - Вибір входу.

## **8. MyFavorite**

Завантажте/збережіть всі налаштування монітора.

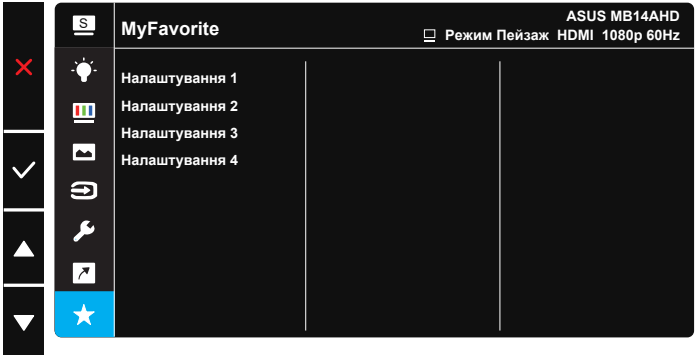

# **3.2 DisplayWidget Lite**

Перейдіть на офіційний веб-сайт MB14AHD і у вкладці «Support (Підтримка)» виберіть «Driver &Utility (Драйвер і утиліта)», щоб завантажити найновішу версію DisplayWidget Lite.

Завжди **СПОЧАТКУ** підключайте MB14AHD до пристрою джерела DisplayWidget Lite, а потім вмикайте DisplayWidget Lite.

Також радимо створити на робочому столі комп'ютера комбінацію клавіш для DisplayWidget Lite задля легкості його активації.

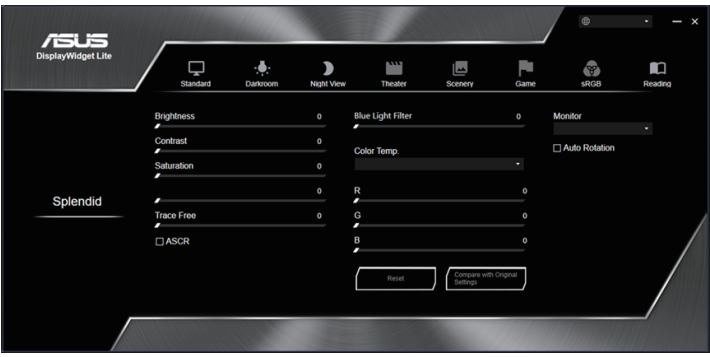

# **3.3 Налаштування сенсорної панелі**

Коли пристрій входу підключено до понад 1 розширеного монітора, для налаштування сенсорних операцій виконуйте вказівки нижче.

У віконці пошуку знайдіть «Контрольна панель» і натисніть на неї.

Натисніть **Hardware and Sound (Апаратне забезпечення і звук)** > натисніть **Tablet PC Settings (Налаштування Планшету ПК)** > натисніть **Setup (Налаштування)**

Виконуйте інструкції на екрані: натискайте клавішу «Введення» або торкайтеся екрану. Коли повідомлення налаштування вказує не торкатися панелі, натискайте клавішу «Введення». Коли повідомлення налаштування перейшло на екран MB14AHD, торкніться екрану MB14AHD - тоді буде виконано налаштування.

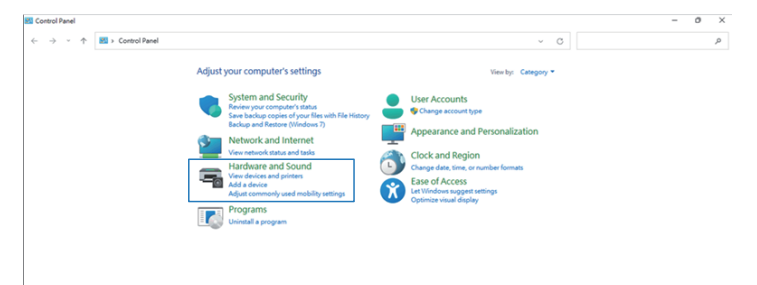

# **3.4 Технічні характеристики**

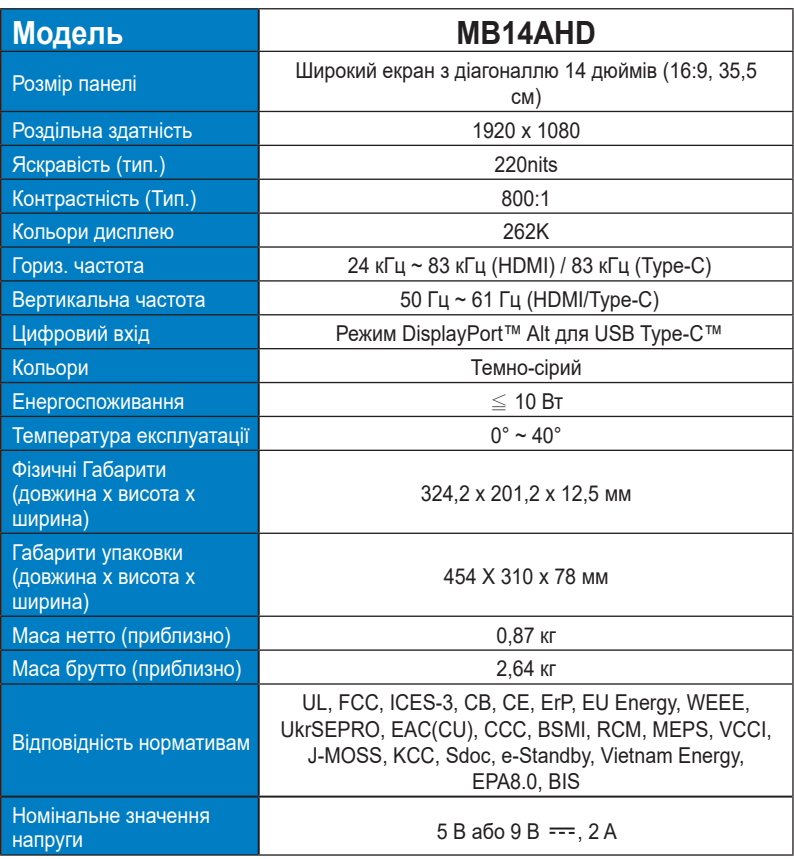

\* Технічні характеристики можуть змінюватися без попередження.

## **3.5 Усунення несправностей (розповсюджені питання)**

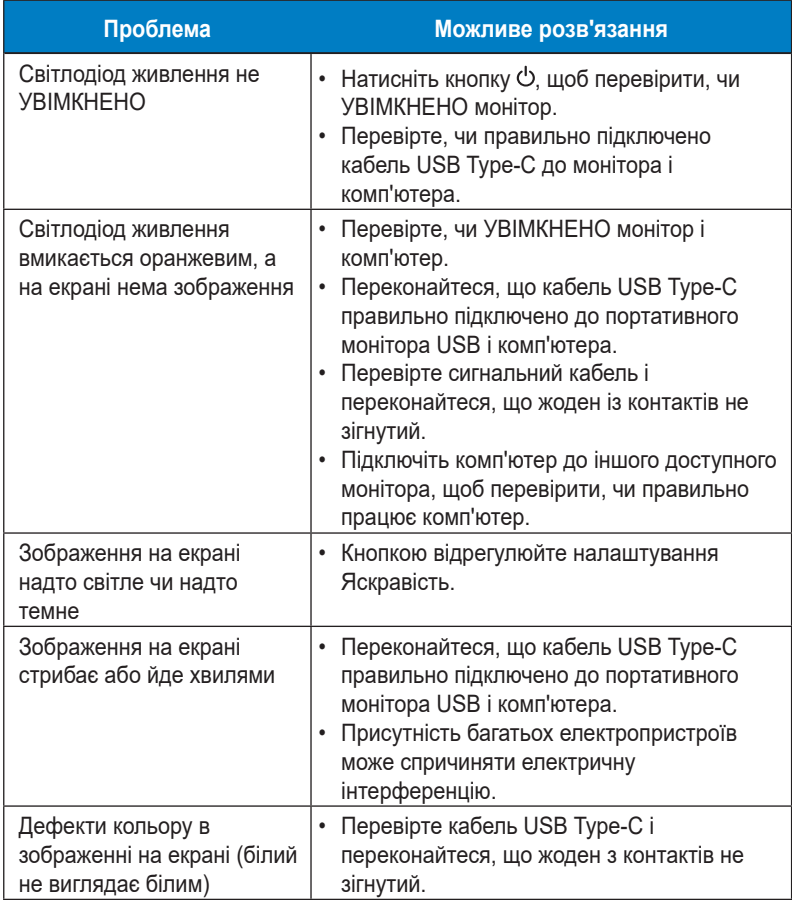

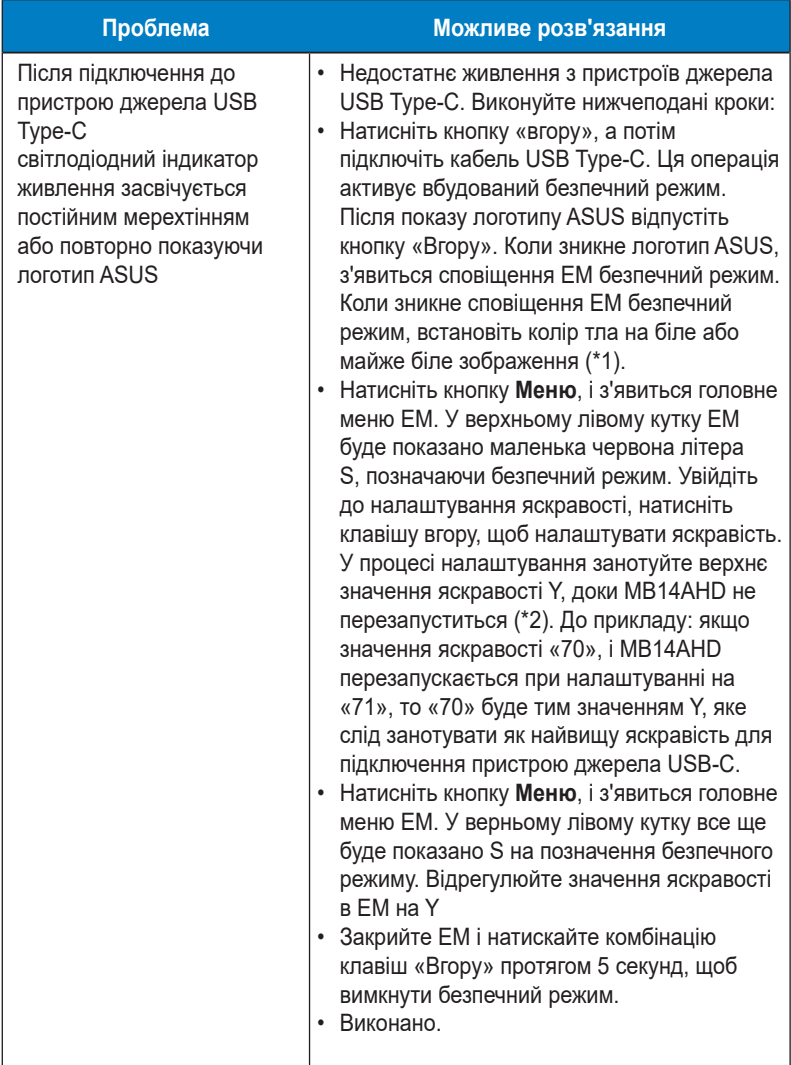

\*1: Білий колір тла споживатиме більше живлення, тому краще застосувати його для перевірки обмежень потужності з пристрою джерела USB Type-C.

\*2: Якщо MB14AHD не перезапускається на значенні 100, це означає, що пристрій джерела USB Type-С постачає достатньо живлення.

## **3.6 Список підтримуваного хронометражу**

## **Первинний хронометраж, підтримуваний ПК**

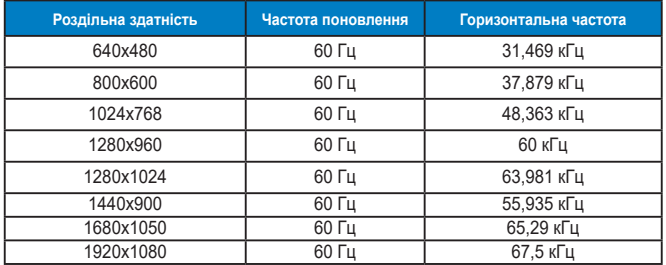

**Режими IBM, Хронометраж скидання на фабричні**

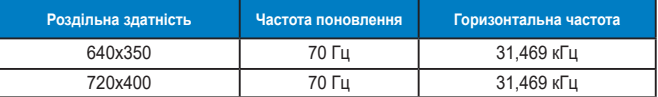

**Режими VESA, Доступний користувачам хронометраж**

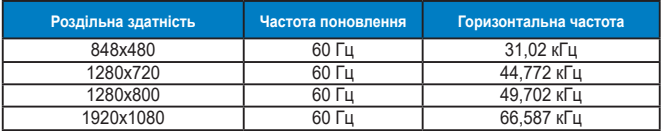